## **STATEWIDE CONSTRUCTION STORMWATER GENERAL PERMIT**

# **DISCHARGER'S GUIDE TO THE STORM WATER MULTIPLE APPLICATION AND REPORT TRACKING SYSTEM (SMARTS) DATABASE**

# **CBPELSG QSD Registration**

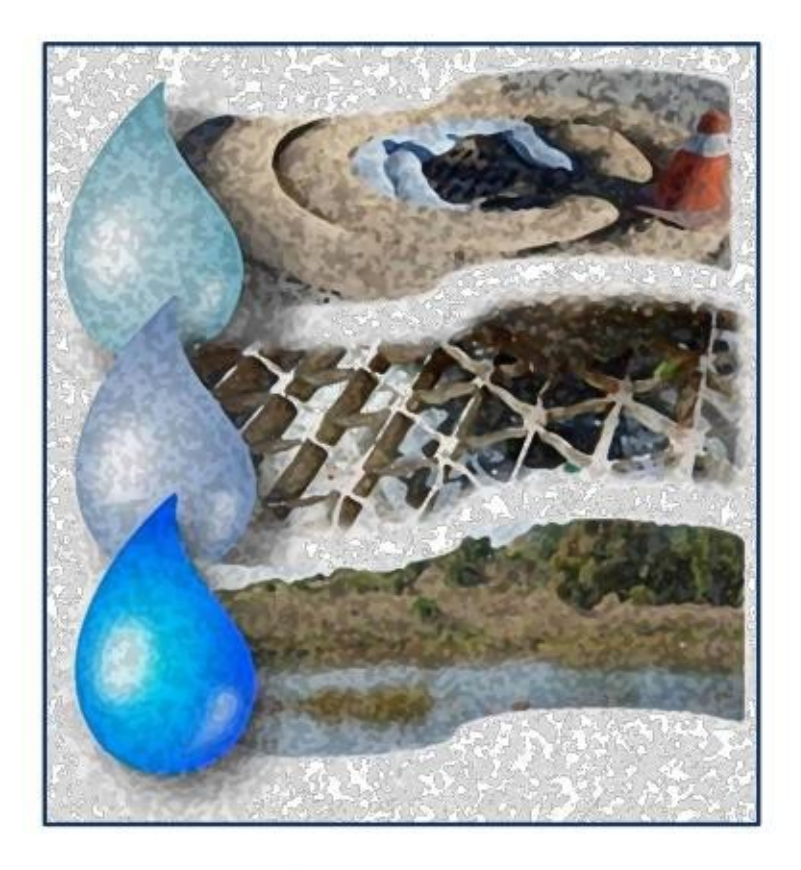

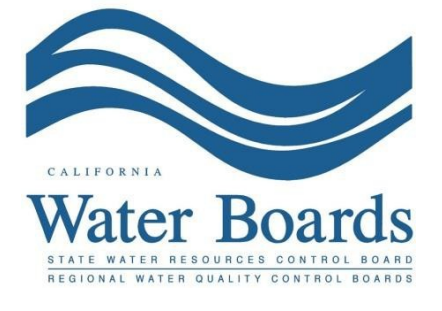

**Last Revision: March 2025**

## **SMARTS Registration for California Board of Professional Engineers, Land Surveyors and Geologists (CBPELSG) Licensed QSD Training Program:**

1. Log into [SMARTS](https://smarts.waterboards.ca.gov/) ([https://smarts.waterboards.ca.gov](https://smarts.waterboards.ca.gov/))

Browser Requirements: SMARTS best works with Google Chrome or Microsoft Edge. Use of other browsers may cause unexpected errors.

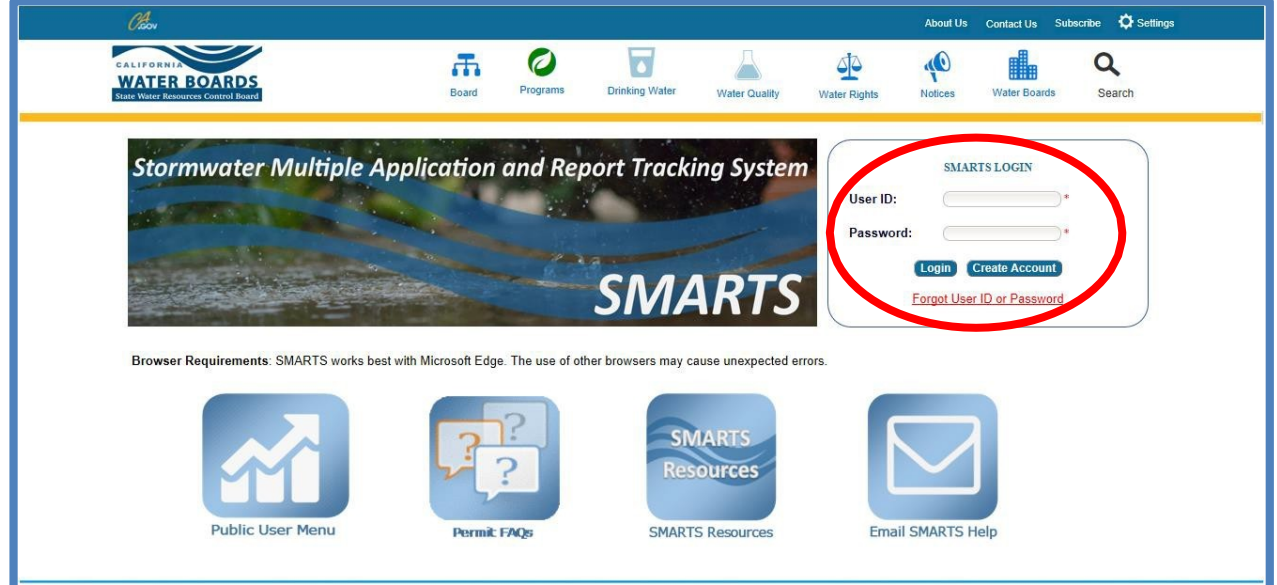

2. From the main menu, select "Account Management".

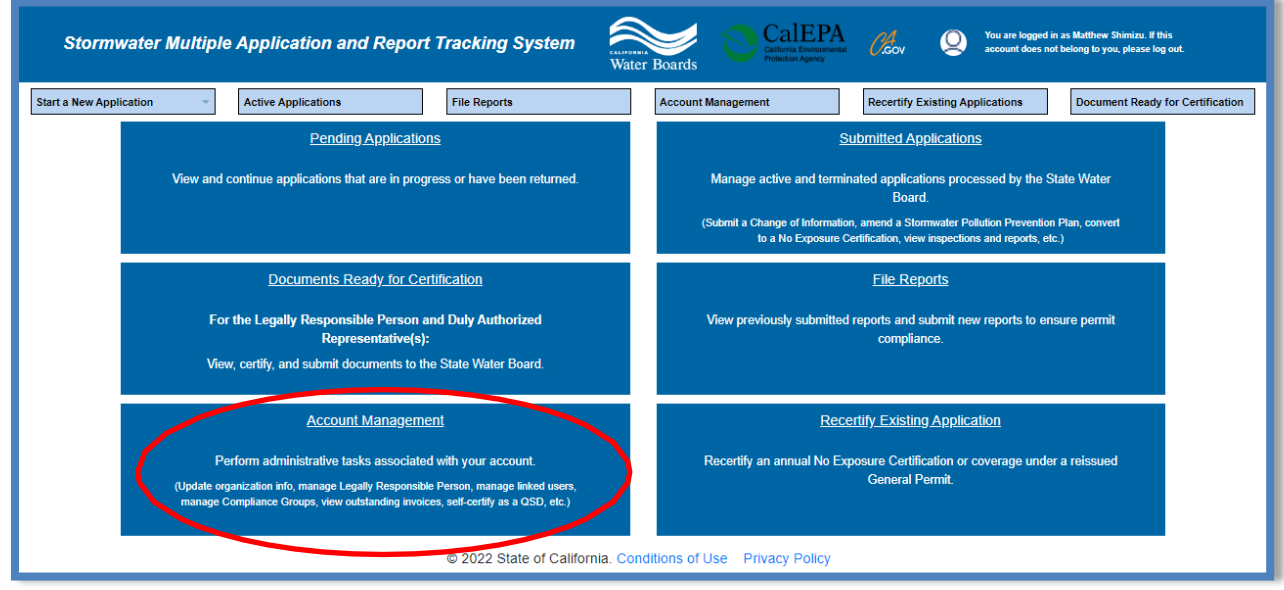

### CBPELSG QSD Registration Guidance Last Revision: March 2025

3. Select "CBPELSG QSD/QSP".

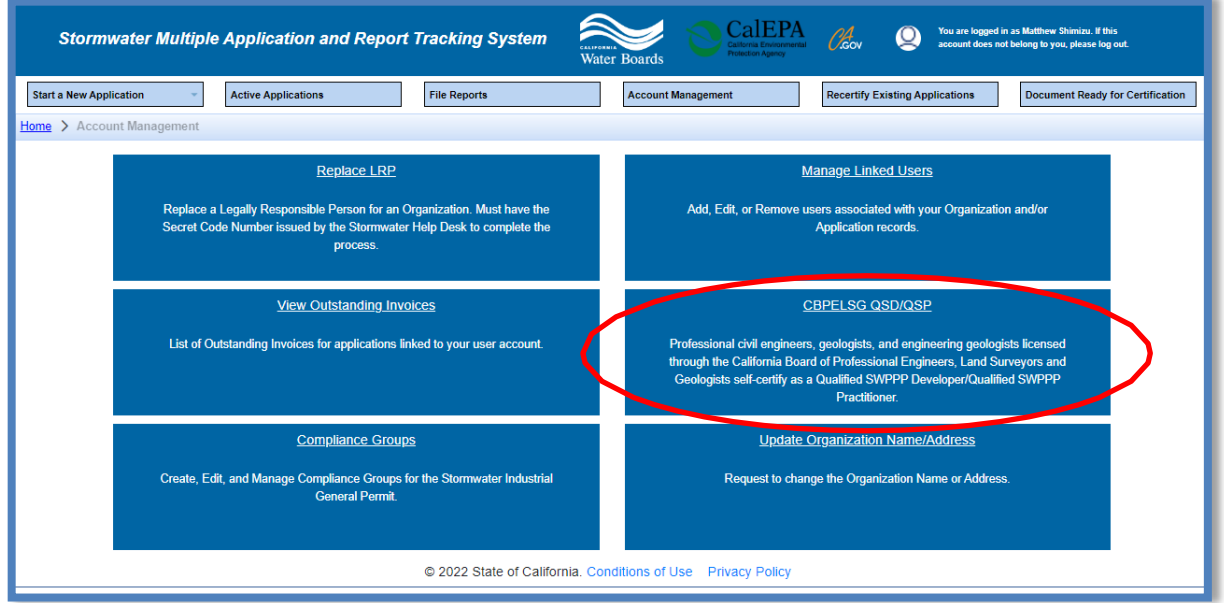

4. Select one of the three options listed. Users can either create 1) a new CBPELSG QSD record, 2) claim an existing CBPELSG QSD record, or 3) claim an existing CASQA QSD record.

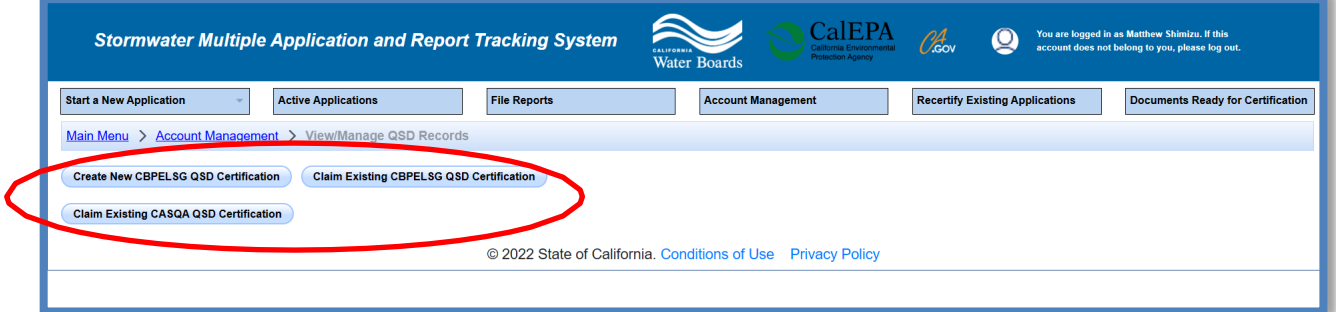

If claiming an existing CBPELSG or CASQA QSD record, search for your record and then click "Claim":

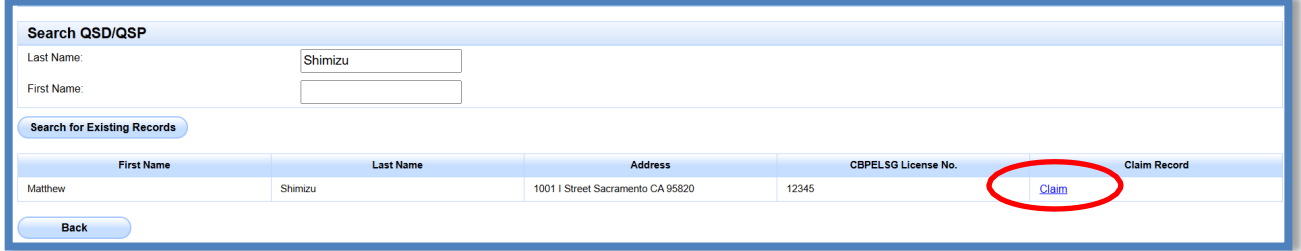

**NOTE:** If an existing CASQA QSD record does not display, you must register on CASQA and complete the necessary QSD training to receive your certification.

**NOTE:** If an existing CBPELSG QSD record does not display, you must create a new CBPELSG QSD record by following Step 5 below.

- 5. QSD information and training materials
	- a. Enter all required information as indicated by the red asterisks.
	- b. Review all CBPELSG QSD/QSP Self Directed Training Materials.
	- c. Once all trainings are reviewed<sup>[1](#page-3-0)</sup>, read the certification statements and mark the checkboxes. Complete the CBPELSG QSD self-certification by clicking the "Self-Certify" button. The CBPELSG assigned license number represent the QSD number.

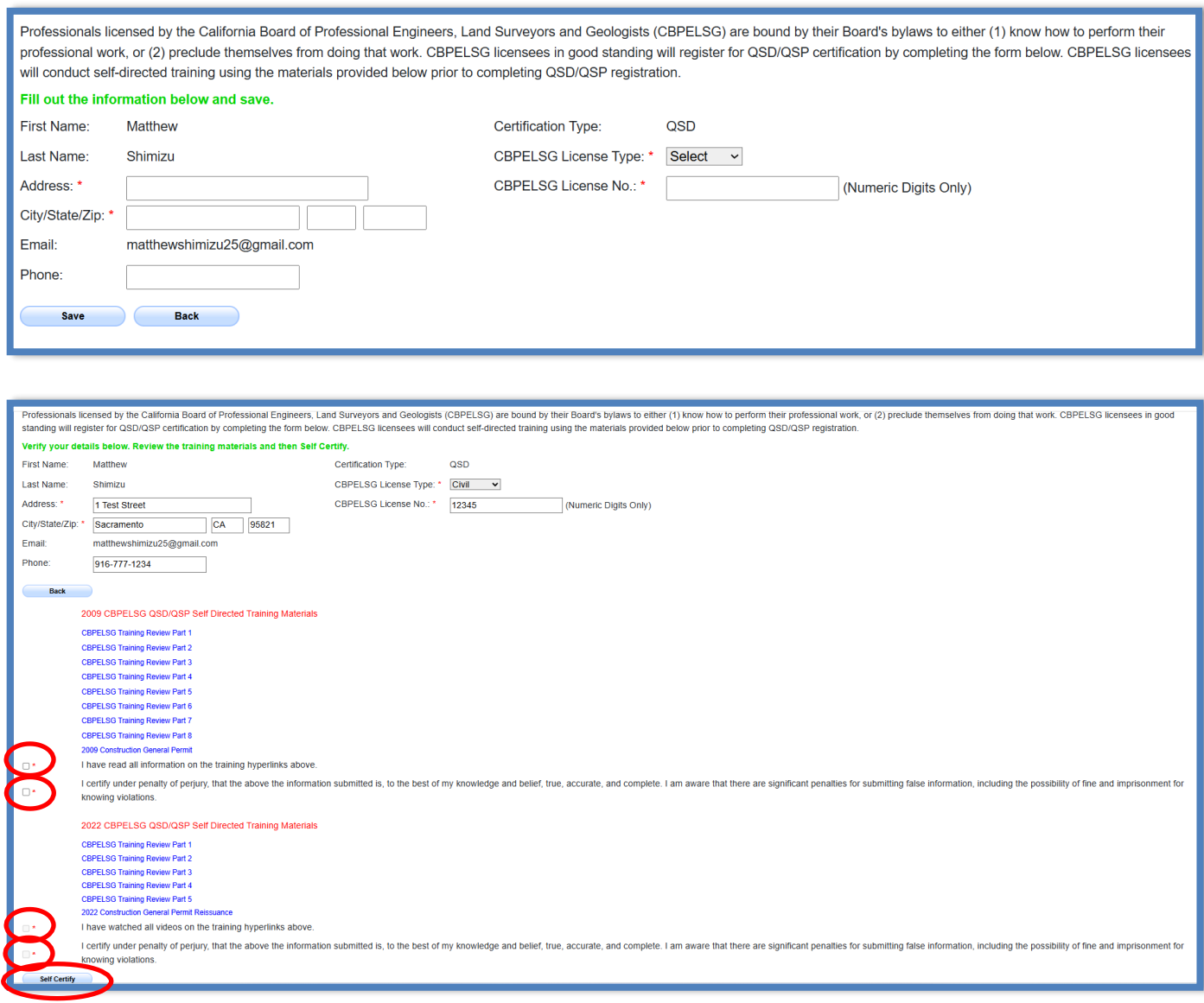

<span id="page-3-0"></span><sup>&</sup>lt;sup>1</sup> **NOTE:** For self-certified CBPELSG QSDs, the 2022 training must be completed before September 1, 2024, to maintain active certification.

### CBPELSG QSD Registration Guidance Last Revision: March 2025

6. Once the CBPELSG self-certification is complete, a certificate is available for download.

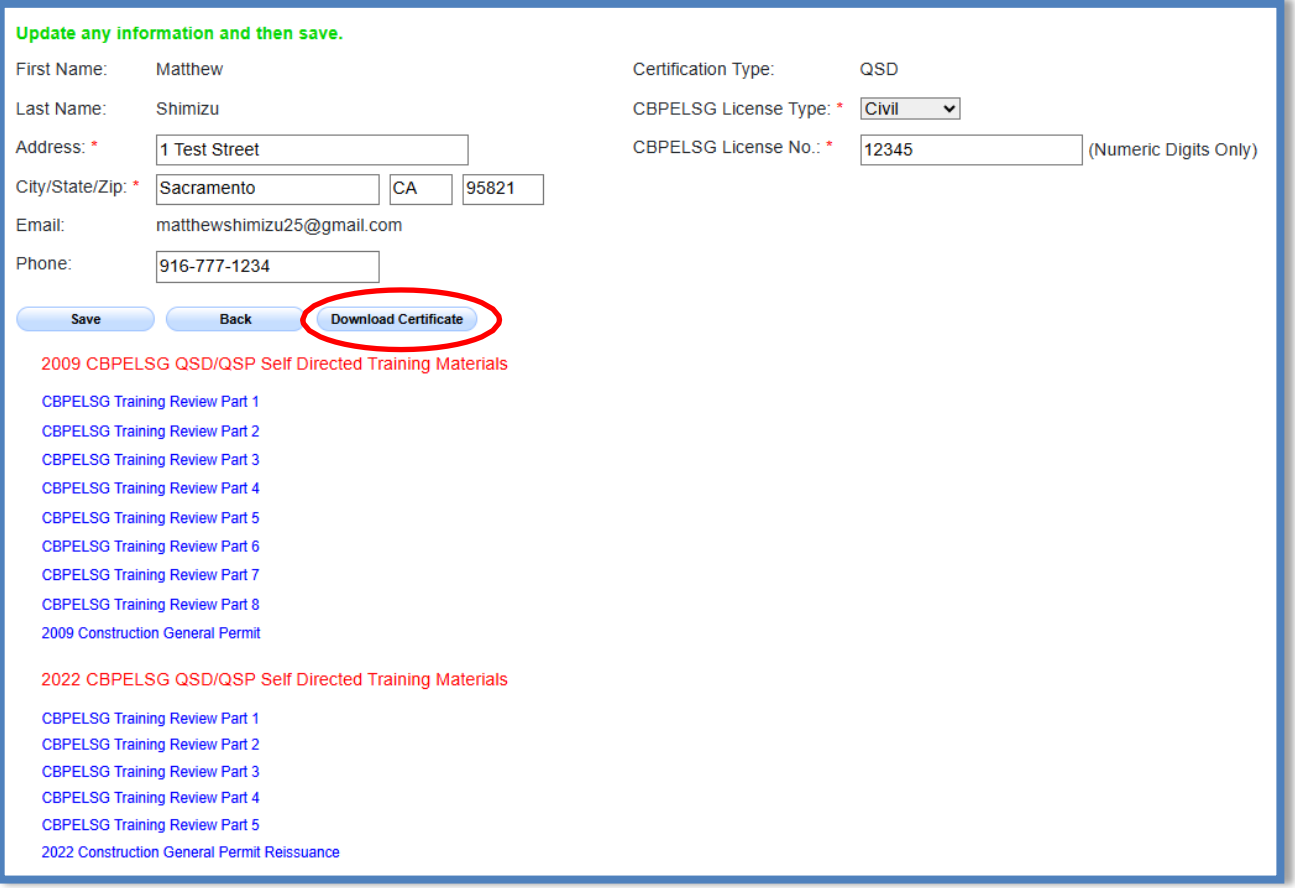

**NOTE:** Updates to the QSD information can be made at any time.